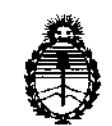

Ministerio de Salud Secretaría de Políticas, Regulación e Institutos A.N.M.A.T.

# **BISPASIEIAN # 2329**

# BUENOS AIRES, O **4 ABR 2 011**

VISTO el Expediente N° 1-47-17978/10-9 del Registro de esta Administración Nacional de Medicamentos, Alimentos y Tecnología Médica (ANMAT), y

CONSIDERANDO:

Que por las presentes actuaciones Proveeduria Medica S.R.L solicita se autorice la inscripción en el Registro Productores y Productos de Tecnología Médica (RPPTM) de esta Administración Nacional, de un nuevo producto médico.

Que las actividades de elaboración y comercialización de productos médicos se encuentran contempladas por la Ley 16463, el Decreto 9763/64, y MERCOSUR/GMC/RES. N° 40/00, incorporada al ordenamiento jurídico nacional por Disposición ANMAT N° 2318/02 (TO 2004), y normas complementarias.

Que consta la evaluación técnica producida por el Departamento de Registro.

Que consta la evaluación técnica producida por la Dirección de Tecnología Médica, en la que informa que el producto estudiado reúne los requisitos técnicos que contempla la norma legal vigente, y que los establecimientos declarados demuestran aptitud para la elaboración y el control de calidad del producto cuya inscripción en el Registro se solicita.

\¡ Que los datos identificatorios característicos a ser transcriptos en los proyectos de la Disposición Autorizante y del Certificado correspondiente, han sido convalidados por las áreas técnicas precedentemente citadas.

Que se ha dado cumplimiento a los requisitos legales y formales que contempla la normativa vigente en la materia.

Que corresponde autorizar la inscripción en el **RPPTM** del producto médico objeto de la solicitud.

Que se actúa en virtud de las facultades conferidas por los Artículos 8°, inciso il) y 10°, inciso i) del Decreto 1490/92 y por el Decreto 425/10.

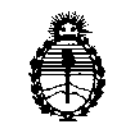

Ministerio de Salud Secretaría de Políticas, Regulación e Institutos A.N.M.A.T.

**QIBRABIAN 2329** 

Por ello;

## EL INTERVENTOR DE LA ADMINISTRACIÓN NACIONAL DE MEDICAMENTOS, ALIMENTOS y TECNOLOGÍA MÉDICA DISPONE:

ARTICULO 1º- Autorízase la inscripción en el Registro Nacional de Productores y Productos de Tecnología Médica (RPPTM) de la Administración Nacional de Medicamentos, Alimentos y Tecnología Médica del producto médico de Marca: SIUI, nombre descriptivo Sistemas de imagen por ultrasonido y nombre técnico Sistemas de Análisis de Datos, de Ultrasonidos, de acuerdo a lo solicitado, por Proveeduria Medica S.R.L, con los Datos Identificatorios Característicos que figuran como Anexo I de la presente Disposición y que forma parte integrante de la misma.

ARTICULO 20 - Autorízanse los textos de los proyectos de rótulo/s y de instrucciones de uso que obran a fojas 130 a 131 y 139 a **151** respectivamente, figurando como Anexo II de la presente Disposición y que forma parte integrante de la misma.

ARTICULO 30 - Extiéndase, sobre la base de lo dispuesto en los Artículos precedentes, el Certificado de Inscripción en el RPPTM, figurando como Anexo III ( de la presente Disposición y que forma parte integrante de la misma

ARTICULO 40 - En los rótulos e instrucciones de uso autorizados deberá figurar la leyenda: Autorizado por la ANMAT, PM-12S4-12S, con exclusión de toda otra leyenda no contemplada en la normativa vigente.

ARTICULO 50- La vigencia del Certificado mencionado en el Artículo 30 será por cinco (5) años, a partir de la fecha impresa en el mismo.

ARTICULO 60 - Regístrese. Inscríbase en el Registro Nacional de Productores y Productos de Tecnología Médica al nuevo producto. Por Mesa de Entradas notiñquese al interesado, haciéndole entrega de copia autenticada de la presente ~ Disposición, conjuntamente con sus Anexos I, II y III. Gírese al Departamento de

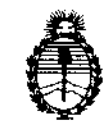

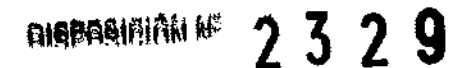

Ministerio de Salud Secretaría de Políticas, Regulación e Institutos A.N.MAT.

Registro a los fines de confeccionar el legajo correspondiente. Cumplido, archívese.

Expediente N0 1-47-17978/10-9

Expediente Nº 1-4<br>DISPOSICIÓN Nº<br>Composición Nº DISPOSICIÓN N°

 $\sqrt{2}$   $\sim$   $\sqrt{2}$ 2329 Dr. OTTO A. ORSINGHER

**SUB-INTERVENTOR A.N.M.A.T.** 

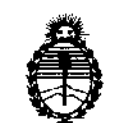

Ministerio de Salud Secretaría de Políticas, Regulación e Institutos A.N.M.A.T.

## ANEXO I

DATOS IDENTIFICATORIOS CARACTERÍSTICOS del PRODUCTO MÉDICO inscripto en el RPPTM mediante DISPOSICIÓN ANMAT Nº ......

Nombre descriptivo: Sistemas de imagen por ultrasonido

Código de identificación y nombre técnico UMDNS: 17-203 - Sistemas de Análisis de Datos, de Ultrasonidos

Marca: SIUI.

Clase de Riesgo: Clase II

Indicación/es autorizada/s: Aplicaciones de diagnóstico por ultrasonido para diferentes partes del cuerpo.

Modelo/s: APOGEE 1100 APOGEE 3500 APOGEE 3800

Condición de expendio: Venta exclusiva a profesionales e instituciones sanitarias Nombre del fabricante: Shantou Institute of Ultrasonic Instruments Co., Ltd. Lugar/es de elaboración: #77, Jinsha Road, Shantou, 515041, Guangdong, China.

Expediente Nº 1-47-17978/10-9 DISPOSICIÓN Nº

ु के ब्यू

 $2\overline{3}\overline{2}\overline{9}$  Dr. OTTO A. ORSINGHER **SUB-INTERVENTOR A.N.M.A.T.** 

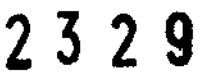

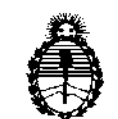

Ministerio de Salud Secretaría de Políticas, Regulación e Institutos AN.M.A.T.

ANEXO II

TEXTO DEL/LOS RÓTULO/S e INSTRUCCIONES DE USO AUTORIZADO/S del PRODUCTO MÉDICO inscripto en el RPPTM mediante DISPOSICIÓN ANMAT N° PRODUCTO MÉDI  $\mathscr{L}^3$   $\mathscr{L}^3$ 

; ., .(.., i

**Dr. OTTO A. ORSINGAER**  SUB-INTERVENTOR A.N.N,A.T.

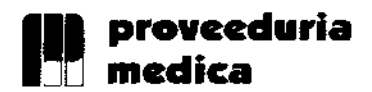

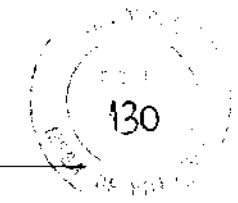

#### 5. PROYECTO DE RÓTULOS

# 2329

## 5.1. RÓTULOS - REQUISITOS GENERALES

Los rótulos de los productos se diferencian según los diferentes modelos. Para cada uno de ellos se identifica la información provista por el fabricante y los datos agregados por el importador.

## 5.1.1. ROTULOS DE LOS SISTEMAS DE IMÁGENES POR ULTRASONIDO

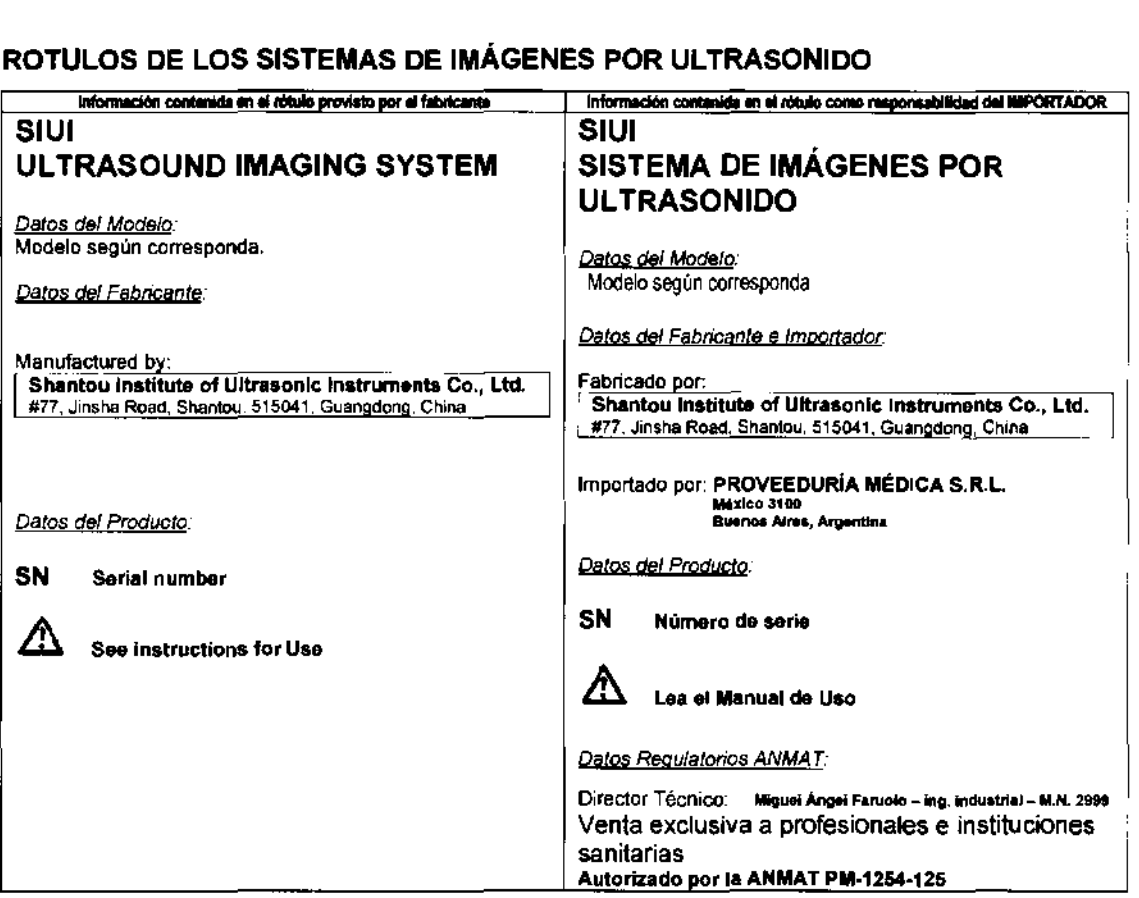

La información que indica el fabricante mencionada en la tabla anterior es colocada por medio de una etiqueta sobre la caja del producto. A continuación se muestran ejemplos de estas etiquetas:

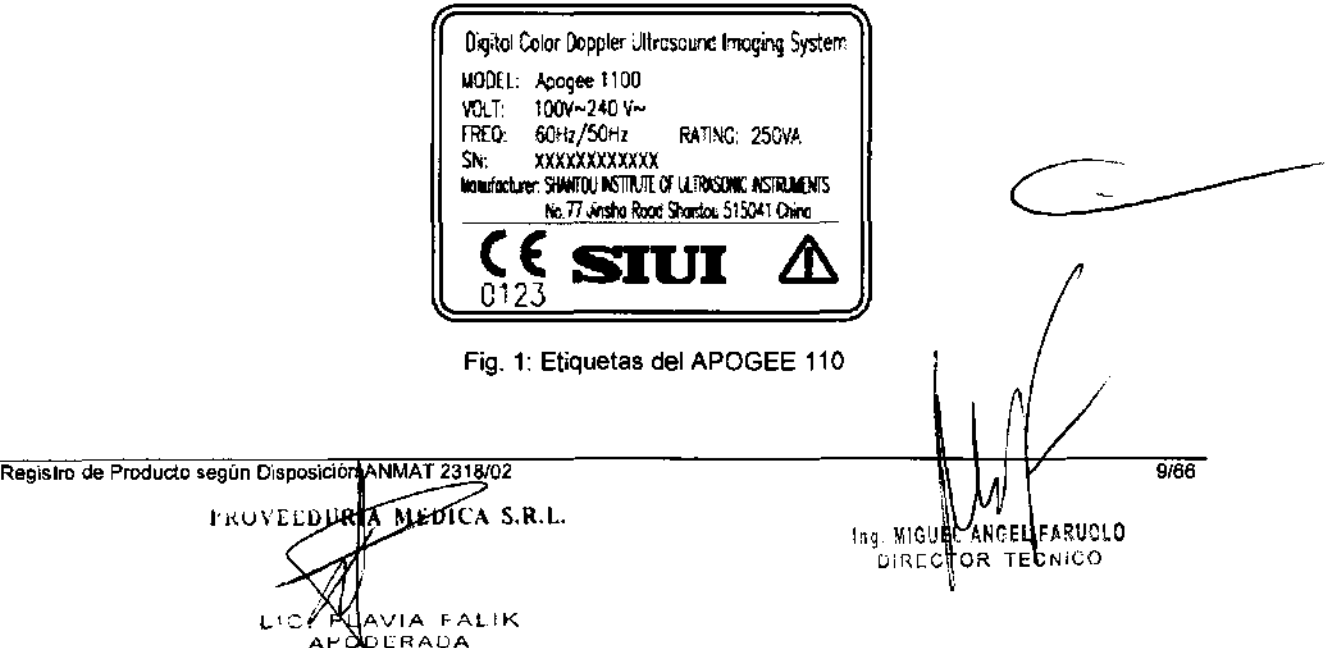

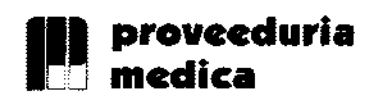

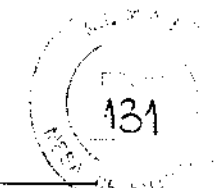

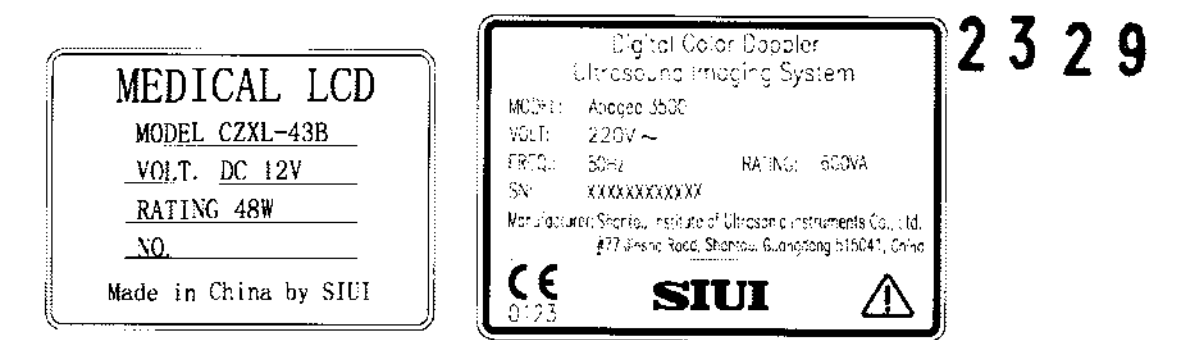

Fig. 3: Etiquetas del APOGEE 3500

La información que indica el importador mencionada en la tabla anterior es colocada por medio de una etiqueta sobre la caja del producto.

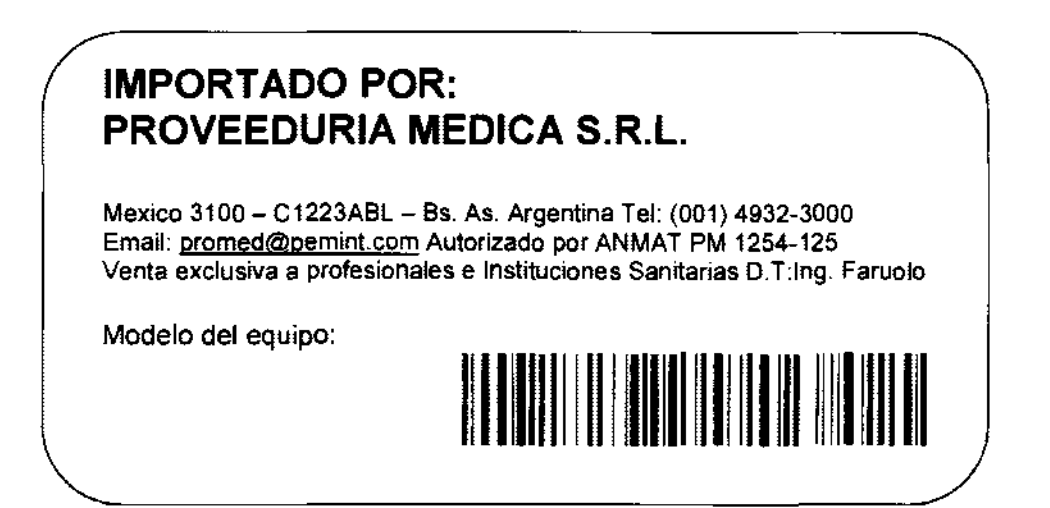

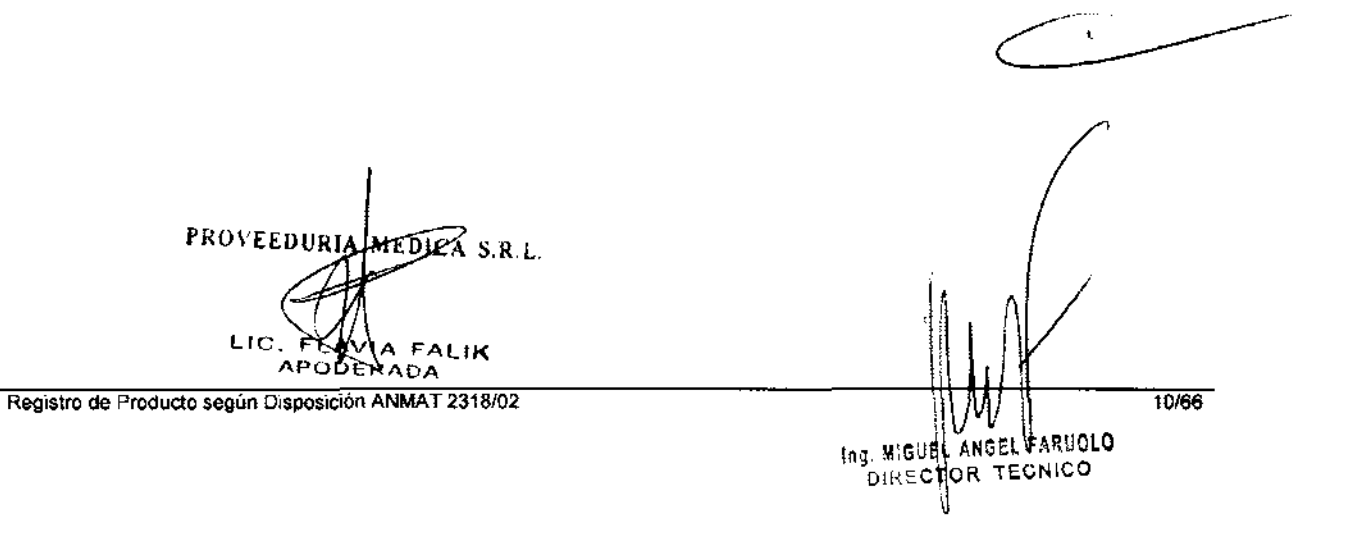

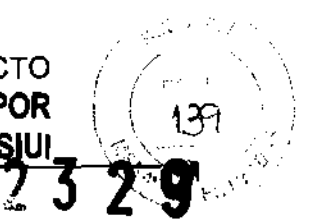

#### 7. INSTRUCCIONES DE USO

Se adjunta a este documento un modelo de los Manuales de Uso de cada modelo con toda la información descripta en este punto.

Las indicaciones contenidas en los rótulos son mencionadas nuevamente en los manuales de uso con el propósito de evitar confusiones por la pérdida o deterioro de las etiquetas exteriores.

## 7.1. INDICACIONES GENERALES

El modelo de las instrucciones de uso contiene todas las informaciones contempladas en el ROTULO.

El teclado de procesamiento digital transmite señales de imágenes digitales a la plataforma de control, y recibe información de control desde la plataforma de control y así genera un control de datos para tener control del final frontal.

Aquí esta el procesamíento de trabajo del sistema:

Basándose en las acciones de control del panel de control, la plataforma de control genera automáticamente data de comandos y parámetros de control. El teclado de procesamiento digital recibe éstos comandos y parámetros desde la plataforma de control, y los distribuye a cada módulo funcional.

El controlador de tiempo real en el teclado de procesamiento digital genera señales controladas de escaneo en tiempo real y controla la transmisión del controlador *T/R* del final frontal. A su vez, el controlador *T/R* del final frontal esta encargado del control *T/R* del ultrasonido según los requerimientos de las señales sincronizadas del control de escaneo del sistema,

El modulo de formación del haz en el teclado de procesamiento digital recibe señales eco amplificadas de los transductores desde el teclado interfaz de transductores y realiza la formación digital del haz, luego envía data del haz al módulo de procesamiento de señales digitales. El procesamiento de señales digitales juega un rol importante en el sistema de ultrasonido. Esta tecnología asegura que la información de la imagen se transmite y convierte con alta fidelidad, y tendrá el tratamiento adecuado para obtener mejores imágenes, lo cual conduce a un correcto diagnóstico del doctor. La información de datos como el procesamiento de los datos de imágenes por señales digitales es enviada a la plataforma de control mediante los canales de datos en el teclado de interfase para un posterior procesamiento y visualización de la imagen.

Cada vez que se transmite un ultrasonido, la excitación del alto voltaje del teclado de interfase del transductor genera y envía un conjunto de pulsos de excitación al transductor que se esta usando. Un grupo de elementos en el transductor se excita y el ultrasonido es transmitido. La onda de sonido es propagada en y reflejada por el tejido, y el ultrasonido que vuelve al transductor es recibido por el mismo grupo de elementos y luego enviado al preamplificador en el teclado de interfase del transductor para una pre-amplificación, compensación de ganancia de profundidad y ganancia de amplificación programable. Luego de este proceso, las señales son enviadas al teclado de procesamiento de señales.

La potencia requerido por el sistema, incluyendo potencia de bajo voltaje y alto voltaje, son suministradas por el módulo de potencia, el cual esta conectado al teclado de procesamiento digital y al teclado de interfase de transductores mediante la interfase de potencia.

Registro de Producto según Disposición NMAT *23.18/02* , . PROVEEDURIA MENTLA-S.R.L.

> LIC. FLAVIX FALIK APODERADA

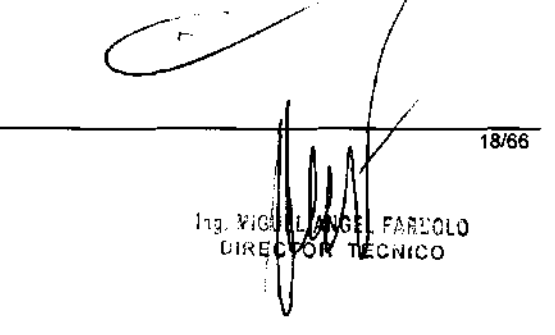

 $\int f_{\tau}$  $\frac{1}{2}$   $\frac{1}{4}$ 

 $\,\,\to\,\,\to\,\,\,\cdots\,$  $\sim$  It

Con respecto a las acciones de los botones, información relevante es enviada al **Cana** control a la plataforma de control. La plataforma genera automáticamente parámetios comandos de control, y las envía a los módulos involucrados.

La plataforma de control es el centro de gestión de todo el sistema, que recibe comandos operativos del panel de operaciones, y controla todo el sistema basándose en el estado actual del sistema. Las otras funciones que cumple la plataforma de control también incluye mediciones y cálculos, visualización de pantalla y procesamiento de video, manejo de los datos e imágenes del paciente, como también control de almacenamiento, impresión y comunicación.

El sistema consiste en una unidad principal (incluyendo un monitor), transductores, y dispOSitivos periféricos. La unidad principal incluye un transductor de fase interna, un procesador de consola digital, la consola interfase, una computadora, una consola de control y un suministro de potencia.

#### Transdutores

Transductor de volumen: 4DL40A, 4DL40G, 4DL40K.

Transductor micro convexo (vagínal): V6L11A, V6L11WA, V5F15A, V5H11, V5111W, V6L11B, V6L11WB, V6L11G, V6L11WG, V6L11C, V6L11K.

Transductor lineal: L7L38A, L7F50, L7150, L7138, L7L38B, L7150B, L 10L25B, L7L38G, L7L50G, L10L25G, L8L38C, L8L50C, L8L38K, L8L50K, L10L25K.

Transductor convexo: C3L60A, C3L40A, C3120A, C5120A, C5L40A, C3F40, C5F15, C5F20, C3160, C3140, C3H20, C5120, C6115, C3L60B, C3L40B, C3120B, C5120B, C6115B, C3L60G, C3L40G, C3120G, C5120G, C6115G, C3L60C, C3L40C, C3120C, C5120C, C5L40C, C3L60K, C3L40K, C3120K, C5120K.

Transductor lineal (rectal): U5L50A, U7F50, U5150, U7150, U5L50B, U5L50G, U5L50C, U5L50K.

Transductor de fase: P3F14C, P3F14K.

### 7.2. INSTALACiÓN DEL PRODUCTOS MÉDICOS

### Instalación

## Conectando las componentes:

Además de los dispositivos instalados en el equipo, el mismo puede soportar muchos dispositivos periféricos, ej, transductores, impresora, dispositivos de USB y micrófonos.

Nota: Cualquier dispositivo comprado a SIUI no instalado por un representante de SIUI esta fuera de la garantía. Siui no provee un servicio de reparación para éstos dispositivos.

Conectando y desconectando transductores:

a) Conectando un transductor: Introduzca el conector del transductor dentro de la toma de la unidad principal (por favor note la dirección en la cual se debe conectar.) , luego gire la manija 90' en dirección a las agujas del reloj para fijar el conector en la toma del transductor.

Registro de Producto según Disposición ANMAT 2318/02 PROVEEDURIA MEDICR'S.R.L. LIC. FLAVIAIFALIK

APODERADA

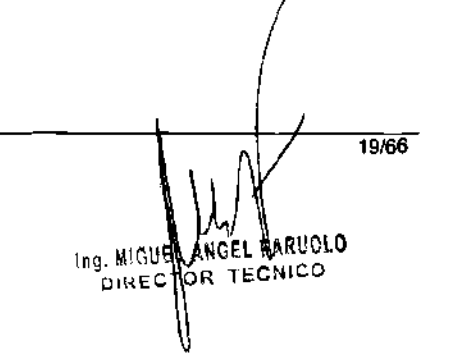

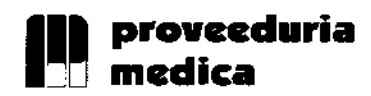

## REGISTRO DE PRODUCTO **SISTEMAS DE IMÁGENES POR ULTRASONIDO SIUI**

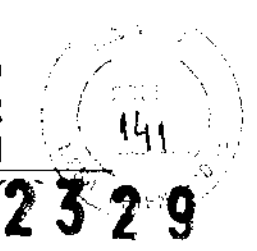

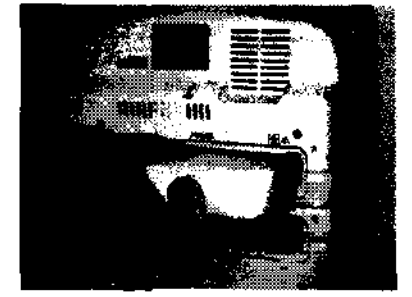

Figura 1: Introduciendo el conector del transductor.

b) Desconectando el transductor: Gire la manija del transductor 90° en sentido opuesto al reloj para liberar el dispositivo y luego tire hacia fuera el conector.

#### Conexión de red:

Conecte el cable de red al puerto de red RJ-45 en la unidad principal, para tener una conexión entre la unidad principal y la red de un PC.

#### Instalación de la impresora:

- a) Impresora de video: conecte el puerto IN del video con el puerto OUT de video de la unidad principal con un cable BNC (si la impresora es un dispositivo de video con una señal de terminal S, conecte el puerto IN del S-Video al puerto OUT de S-Video de la unidad principal con un cable de terminal S), y luego conecte el puerto REMOTE de la impresora con el puerto REMaTE de la unidad principal usando un cable de impresión controlada.
- b) Puerto USB de la impresora: Conecte el puerto USB de la impresora con el puerto USB de la unidad principal con un cable conector de USB normal. Luego de inicializar el sistema, presione SETUP en el panel de control, seleccione FUNCTION SETUP, luego seleccione PRINTER SETUP para entrar a la pantalla de ajuste PRINTERS AND FAXES. Luego instale el controlador de la impresora siguiendo los pasos del manual de operaciones. Ahora se puede usar el puerto USB de la impresora luego de la instalación.

Nota: conecte la impresora antes de prender el sistema.

#### Conexión del cable eléctrico:

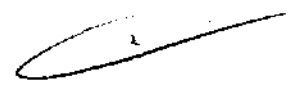

- a) Si la fuente de alimentación no es un trípode con el cable a tierra, un extremo del conductor ecualizador de potencia debe ser instalado en la terminal equipotencial del sistema, y el otro extremo debe ser conectado a la terminal equipotencial del sistema a tierra, o un dispositivo de tierra que cumpla con los requerimientos, para asegurarse que la unidad esta puesta a tierra adecuadamente.
- b) Asegúrese que el botón de encendido este apagado antes de conectar el cable de alimentación.

Nota: Una falla abrupta del sistema de corriente puede generar un desorden en el programa de sistema o perder datos, lo que podría afectar la estabilidad del sistema. Para evitar esto, se recomienda conectar un dispositivo UPS, con su consumo de poder a 1000VA o más, al sistema.

#### Procedimiento de un examen:

Luego de completar la instalación e inspección del sistema, el usuario puede comenzar a examinar a los pacientes.

#### Preparación:

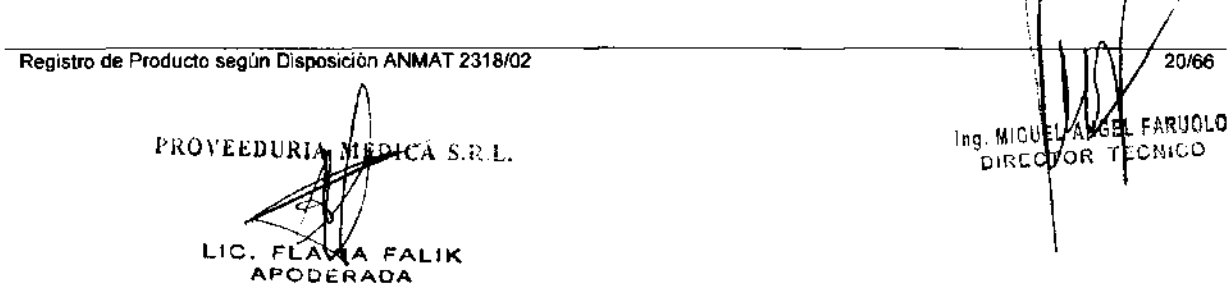

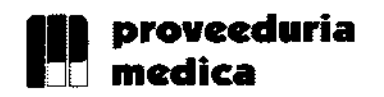

## REGISTRO DE PRODUCTO SISTEMAS DE IMÁGENES POR \_\_\_\_\_\_\_\_\_\_\_\_\_\_\_\_ -----'=U-=-LT'-'-RA=SO:::..:N..:.::ID::..:O::...:S::..:.IU:::..:I\_-'\""-\,~, ' " " /

( :  $\leq \, \cdot \,$ 

- a) Gel de ultrasonido: sirve como unión entre el transductor y la superficie del  $\mathbf{a}$  e $\mathbf{z}$  o del paciente, esto es para evitar que haya aire entre la piel y el transductor $\blacktriangle$ orba  $\blacktriangle$ esto podría causar dificultades en la transmisión de ultrasonido.
- b) Papel tisú: Para quitar el gel del paciente y del transductor.

Inicializando el sistema:

- a) Conecte el cable de alimentación AC al enchufe de alimentación IN del sistema en el panel trasero.
- b) Enchufe el cable de alimentación en el enchufe de potencia.
- c) Cambie el interruptor de alimentación principal en el sistema del panel trasero a la posición "-", y el indicador esta encendido.
- d) Presione el botón de potencia en el panel de control y empiece el sistema. (tarda 3 minutos para la inicialización)

Nota: Si hay condiciones anormales en el sistema, presione y mantenga el botón de encendido por 8 segundos para forzar al equipo a apagarse. Si no se usa el equipo por largo tiempo, cambie el interruptor de la unidad principal a apagado, posición "O".

Nota 2: NO apague el interruptor principal de poder cuando se esta inicializando el sistema. Use el interruptor de poder en el panel de control para apagar el sistema y luego apague el interruptor principal. Siga las indicaciones correctas para apagar el sistema, de lo contrario podría perder información o dañar el disco duro.

En el caso del modelo APOGEE 3500, se debe hacer antes lo siguiente:

## APOGEE 3500

Instalación del brazo de soporte y el LCO

- a) Afloje los tornillos como se muestra en la figura hasta que el panel de control se pueda rotar a la izquierda y derecha.
- b) Eleve el brazo de soporte sobre el sistema. Conecte los 2 cables de conexión y fíjelos bien, y luego coloque el brazo en la parte rotativa del cuerpo del equipo.
- c) Apunte los 2 tornillos atrás del LCO a las 2 esquinas convexas en la parte de arriba del brazo, y use las esquinas para soportar el LCO.
- d) Fije el bucle en la parte trasera del LCO con la parte correspondiente del brazo.
- e) Conecte el puerto OVI y el cable de inteñase de la alimentación con el LCO. Luego utilice los cables conectores para fijar la linea de bucle.
- f) La instalación finalizó.

Cuando finalice esta parte, siga los pasos de la Instalación arriba mencionada.

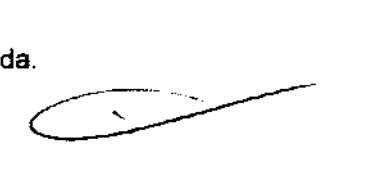

## Pasos para un examen general:

- a) Ingreso de datos del paciente: Ingrese los datos del paciente antes de comenzar con el examen. Presione el botón ID de la consola para entrar a la página de información del paciente. Ingrese los datos en el campo de PID, NOMBRE Y IDExam.
- b) Seleccione transductor y tipo de examen: Cuando se empieza el sistema, el sistema esta predeterminado para utilizar el transductor del enchufe PROBE A y para usar el tipo de examen preseteado. Si durante el examen debe usar otro transductor u otro tipo de examen, presione el botón de

**Small Part** Abdo Urclog I j GynecoIogy Griftopadics | 17 rimester |<br>Podiatry | 2+3 Trimester I j Fetal Echo Mult Gast

Registro de Producto según Disposición ANMAT 2318/02 PROVEEDURIA M J>I!~~, S.R.L. LIC. FLAWIA <sup>∕FALIK</sup> APODERADA

Ing. MIGU OJr\EC 21/66 E FARIIOlO TE 'N!c.:O

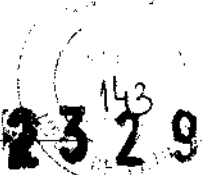

Probe/Exam en el panel de control y elija el transductor y el tipo de examen que desee.

- c) Imagen: Todos los modos de imágenes disponibles pueden ser accedidas directamente del panel de control. El ajuste de los parámetros de las imágenes pueden ser controlados por botones, perillas e interruptores en el panel de control.
- d) Anotaciones y pictogramas: La función de anotación le permite al paciente usar el botón de Text y Annot del panel de control para agregar anotaciones a las imágenes. Las anotaciones están preestablecidas em ANNOT SETUP. Los pictogramas pueden ser invocados por medio del botón de BDYMK.
- e) Impresión: El usuario puede usar la impresora instalada para imprimir las imágenes.
- f) Revisión de imágenes: Durante o luego el examen, el usuario puede presionar el botón de ID y seleccionar *Import* de la pantalla de información del paciente para revisar la imagen del examen actual.
- g) Almacenar Imágenes: El usuario puede almacenar las imágenes adquiridas y/o los clips de cine en la memoria.
- h) Mediciones y cálculos: El usuario puede presionar el botón de Meas para elegir medir y calcular cosas en las imágenes congeladas. El sistema adopta estas mediciones para calcular y crear un informe del paciente.
- i) Final del examen: Para completar el examen, cierre el examen actual (presione el botón de ID para abrir la página de información del paciente y haga clic en End Exam en esta página). Cierre el archivo, termine la transferencia de información y limpie los datos actuales del paciente para prepararse para un nuevo examen.

Nota: Si se empieza un Nuevo examen sin finalizar el examen anterior, almacenar información errónea de pacientes.

## 7.3. SEGURIDAD Y CORRECTO FUNCIONAMIENTO DEL PRODUCTO MÉDICO

El producto ha sido diseñado y probado siguiendo las normas de seguridad para dispositivos eléctricos que se indican a continuación:

Normas (para su homologación en la UE se utilizaron las normas pertinentes europeas EN armonizadas en vez de las normas lEC):

- ISO 9001 :2008 Requerimientos de calidad del sistema.
- EN ISO 14971: 2007 Dispositivos médicos - Aplicaciones de riesgo del dispositivo médico.
- EN 980: 2008 Símbolos usados en la etiqueta del dispositivo médico.
- EN ISO 10993-1: 2009 Evaluación biológica del dispositivo médico, parte 1: evaluación y prueba.
- EN ISO 10993-5: 2009 Pruebas de citotoxisidad in Vitro.
- EN ISO 10993-10: 2009 Pruebas de irritación y hipersensibilidad de tipo retardo.
- lEC 61157: 2007 Requerimientos de la declaración de la salida acústica del dispositivo médico de ultrasonido.
- $\bullet$  EN ISO 13485: 2003/AC: 2007 Dispositivo médico Sistema de manejo de *f*catidad-Requerimientos para la regulación.

t

UIRECTOK TECNICO  $\frac{4}{9}$ 

LDGEL F

ARUOLO

Ing. MIGUE!.:

**Registro de Producto según Disposición ANMAT 2318/02 22/66 22/66** 

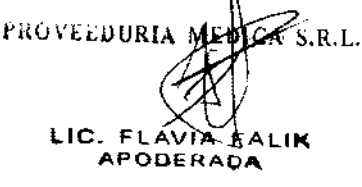

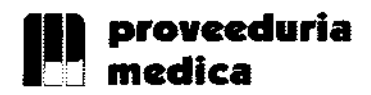

## REGISTRO DE PRODUCTO SISTEMAS DE IMÁGENES POR ULTRASONIDO SIUI

, ,<br>[ , /

2 *9* 

- EN 60601-2-37: 2001/A1: 2005 + A2: 2005 Requerimientos particulares para seguridad de diagnóstico médico por ultrasonido y equipo de monitoreo.
- EN 60601-1: 1990 + A1 + A2: 1995 Dispositivo médico eléctrico - parte 1: Requerimientos de seguridad generales.
- EN 60601-1-1: 2001 Dispositivo médico eléctrico- Parte 1: Requerimientos de seguridad generales - normas colaterales: Requerimientos de seguridad para equipamiento médico eléctrico.
- EN 60601-1-2: 2007 Dispositivo médico eléctrico- Parte 1: Requerimientos de seguridad generales - normas colaterales: Compatibilidad electromagnética -Requerimientos y pruebas.
- EN 60601-1-4: 1996/A1: 1999 Dispositivo médico eléctrico- Parte 4: Requerimientos de seguridad generales - normas colaterales: Sistema programable del dispositivo médico eléctrico.
- 60601-1-6: 2007 Dispositivo médico eléctrico: Requerimientos de seguridad generales - Normas colaterales: uso.
- EN 1041: 2008 Información provista por el fabricante con el dispositivo médico.
- EN 62304: 2006 Software del dispositivo médico Proceso de ciclo de vida del software.

Salvo modificación.

El producto está diseñado para eliminar factores perjudiciales y lleva la marca CE, de conformidad con la directiva 93/42/CEE de la UE referente a aparatos médicos.

El equipo y sus accesorios son seguros si se les da un uso acorde a los fines establecidos y si se tienen en cuenta las descripciones e indicaciones detalladas en las instrucciones de uso.

### 7.4. RIESGOS RELACIONADOS CON LA IMPLANTACiÓN

El producto no se implanta.

### 7.5. RIESGOS DE INTERFERENCIA

Aunque el equipo cumple con todas las normas y requisitos de interferencia electromagnética, es posible que la unidad pueda interferir con otros tipos de equipos electrónicos.

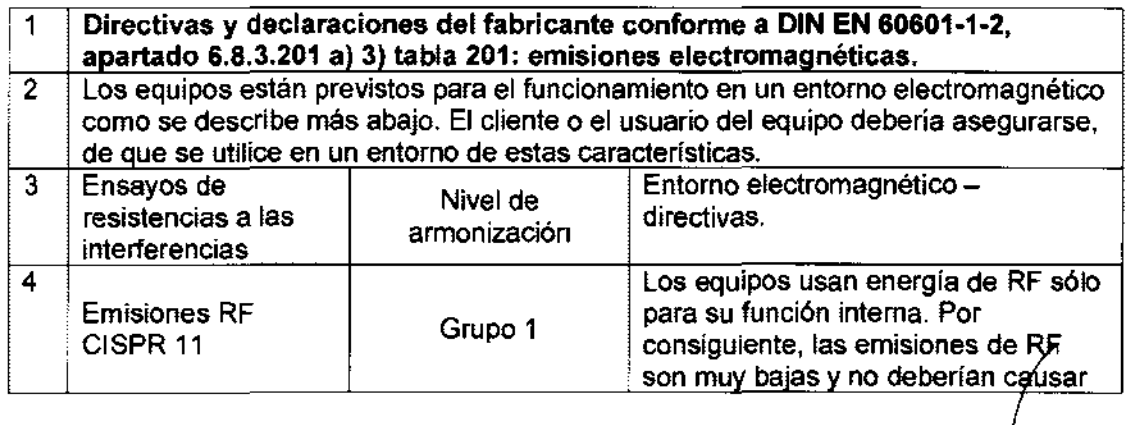

Registro de Producto según Disposición NMAT *2318/02* !\ '/ *23/66* 

![](_page_12_Picture_20.jpeg)

1 **Right American Contract Contract Contract Contract Contract Contract Contract Contract Contract Contract Contract Contract Contract Contract Contract Contract Contract Contract Contract Contract Contract Contract Contract** DIRENTOR TECNICO

![](_page_13_Picture_0.jpeg)

#### / **provceduria**  REGISTRO DE PRODUCTO SISTEMAS DE IMÁGENES POR ULTRASONIDO SIUI

/

"  $\rightarrow$ 

![](_page_13_Picture_216.jpeg)

Directivas y declaración del fabricante confonne a DIN EN 60601-1-2, apartado  $6.8.3.201$  a) 3) tabla 201: emisiones electromagnéticas

Los equipos están previstos para el funcionamiento en un entorno electromagnético como se describe más abajo. El cliente o el usuario del equipo debería asegurarse, de que se utilice en un entorno de estas características.

![](_page_13_Picture_217.jpeg)

Registro de Producto según Disposición ANMAT 2318/02

PROVEEDURIA MEDICAS.R.L.

LIC.  $FLAVIXVFALIK$ APODERADA

 $\mathcal{F}_{\mathbf{S.R.L.}}$   $\mathcal{F}_{\mathbf{S.R.L.}}$ DIRECT WA TRONICO

![](_page_14_Picture_0.jpeg)

![](_page_14_Picture_338.jpeg)

/  $l \neq i$ 

14G

![](_page_14_Picture_339.jpeg)

**Registro de Producto según Dispos** 'ón **ANMAT 2318/02** 

PROVEEDURIA MUDICA S.R.L. LIC. FLAVIA FALIK<br>APODERADA

 $\begin{smallmatrix} \Lambda & \bot & \bot & \end{smallmatrix}$ *. /25166*  Ing. MIGQE VENGEL FARUOLO DIREQTOR TECNICO<br>, ,

/ (

 $\mathcal{H}$ ት

![](_page_15_Picture_258.jpeg)

b Por encima del rango de frecuencia de 150 kHz hasta 80 MHz, la intensidad de campo debería situarse por debajo de los 3 V/m.

### Distancias de protección recomendadas entre equipos de telecomunicación de AF portátiles y móviles y el equipo, conforme a DIN EN 60601-1-2, apartado 6.8.3.201 b), tabla 206

El equipo está previsto para un área dentro de un entorno electromagnético, en el que las perturbaciones de AF estén controladas. El cliente o el usuario pueden contribuir a evitar interferencias electromagnéticas observando la distancia mínima entre equipos de telecomunicación de AF portátiles y móviles (emisores) y el equipo dependiendo de la potencia de salida del equipo de telecomunicación, tal como se indica más abajo.

![](_page_15_Picture_259.jpeg)

Para emisores cuya potencia nominal máxima no esté indicada en la tabla anterior, se podrá determinar la distancia de protección recomendada d en metros (m) utilizando la ecuación que pertenece a la columna respectiva, siendo P la potencia nominal máxima del emisor en vatios (W) según las especificaciones del fabricante del emisor. OBSERVACIÓN 1: En 80 MHZ y 800 MHz es aplicable el rango de frecuencia

Registro de Producto según Disposición ANMAT 2318/02

PROVEEDURI TEDICA S.R.L. LIC. FINAVIA FALIK APODEHADA

Ing. MISSEL DIRECTOR TECNICO *L*  / *26/66*  LANGE & FARUOLO \

![](_page_16_Picture_2.jpeg)

![](_page_16_Picture_202.jpeg)

## 7.6. INSTRUCCIONES EN CASO DE ROTURA DEL ENVASE

En caso de rotura del envase, si el producto no ha sido dañado, no se altera las funciones previstas del mismo.

## 7.7. REUTILIZACIÓN DEL PRODUCTO MÉDICO

El equipo es un equipo destinado a su reutilización.

Las prácticas de higiene y cuidados del equipo entre usos es facultad del profesional que lo utiliza.

#### Limpieza y esterilización de transductores:

El transductor debe ser limpiado y esterilizado luego de su uso.

Por favor siga las condiciones abajo mencionadas cuando se limpie y esterilice el transductor, de lo contrario puede dañarlo:

- a) El transductor no se debe limpiar o esterilizar con alcohol, limpiadores conteniendo alcohol, u otros solventes orgánicos.
- b) Si se sumerge la parte admitida del transductor, no se debe superar la marca indicada en el mango del mismo.
- c) No procese el transductor con vapor a alta presión u óxido etileno.
- d) No sumerja el transductor por más de 1 hora.

#### Limpieza:

- a) Limpie la superficie del transductor con un paño suave empapado en agua luego de su uso.
- b) Si el transductor esta sucio, use un paño suave empapado de un limpiador (ej. Jabón neutro) para limpiarlo, y luego use un paño suave empapado en agua para eliminar el limpiador.
- c) Luego de limpiarlo, séquelo con un paño suave seco.

![](_page_16_Picture_20.jpeg)

#### Desinfección:

- a) El transductor debe desinfectarse con un liquido especial. Se recomienda usar solución de Glutaral o de Bromuro de Benzalkonium. La solución desinfectante debe ser formulada y usada siguiendo las instrucciones del fabricante. Se recomienda usar el desinfectante: Solución Cidex de Johnson & Johnson.
- b) Luego de la desinfección, elimina la solución de desinfectante del transductor con agua esterilizada, y luego séquelo con un paño suave y seco.

Advertencia: La cubierta de un transductor no lo protege eficientemente contra contaminación si se uso en un paciente con la enfermedad de Creutzfeldt Jacob. Todo transductor que se sospeche estuvo en contacto con un paciente con esta enfermedad debe ser eliminado.

Registro de Producto según Disposición ANMAT 2318/02

ACA S.R.L. PROVEEDURIA ME LIC. FLA APODEHAOA

*27/66* 

Ing. MIGUE ANGEL FARIJOLO DIRECTOR TECNICO

![](_page_17_Picture_0.jpeg)

 $\bigvee$  $\begin{pmatrix} 1 \\ 1 \end{pmatrix}$ 

![](_page_17_Picture_2.jpeg)

Para un transductor usado en procedimientos intervencionistas, la parte de contacto con el tejido humano debe ser desinfectada y esterilizada siguiendo un proceso estricto.

- a) Remueva la guía de biopsia del transductor, y pase la guía de biopsia por agua.
- b) Luego de limpiarla, séquela con una gasa limpia.
- c) Ésta guia debe ser desinfectada siguiendo un proceso de desinfección especial. Es recomendable usar solución de Glutaral.

#### Mantenimiento:

Cada vez antes de operar el sistema, el usuario debe inspeccionar el cable conectar del transductor, el cable del transductor, el conductor de ecualización de potencia y el cable de alimentación para ver si hay daños o conexiones erróneas. Verifique si el conductor de ecualización de potencia esta adecuadamente conectado a tierra.

Se debe prestar especial atención a estas inspecciones diarias para evitar peligros inesperados y para usar el equipo con seguridad.

Cada vez que se encienda el equipo, verifique que el indicador de potencia y el ventilador están operando normalmente. Los botones y perillas deben ser inspeccionados detalladamente cada medio año.

#### 7.8. TRATAMIENTO O PROCEDIMIENTO ADICIONAL

Todos los procedimientos correspondientes al uso e instalación del equipo están indicados en el manual de uso.

## 7.9. RADIACIONES CON FINES MÉDICOS

Esta función no corresponde al equipo.

### 7.10. CAMBIOS DEL FUNCIONAMIENTO DEL PRODUCTO MÉDICO

Los mensajes de anomalía, se muestran en forma de códigos de error y no se enumeran en el Manual de Uso del equipo.

![](_page_17_Picture_236.jpeg)

 $\mathbf{\ddot{}}$ 

Ing. MIGUEL ANOEL FARUOLO DIRECTOR TECNICO

28/66

 $\frac{1}{1}$ 

Registro de Producto según Disposición ANMAT 2318/02

PROVEEDURIA MEDICA 8.R.L.  $\mathsf{L}^{\mathsf{L}}$  $\mathbf{A}^{\dagger}$  $\mathbb{R}$  ,  $\mathbb{R}$  ,

![](_page_18_Picture_0.jpeg)

## **REGISTRO DE PRODUCTO SISTEMAS DE IMÁGENES POR ULTRASONIDO SIUI**

![](_page_18_Picture_2.jpeg)

 $\frac{1}{2}$ 

![](_page_18_Picture_207.jpeg)

FRANCIS EN ENGLANDER FARUOLO

**Registro de Producto según Disposició ANMAT 2318/02**<br>**ING. MIGU E ANGLICATE** LIC. FL**AVALEALIK**<br>APODERADA

![](_page_19_Picture_2.jpeg)

## 7.11. CONDICIONES AMBIENTALES DEL PRODUCTO MÉDICO

![](_page_19_Picture_137.jpeg)

## 7.12. MEDICAMENTOS SUMINISTRADOS POR EL PRODUCTO MÉDICO

Esta función no corresponde al equipo. El mismo no suministra medicamentos.

## 7.13. ELIMINACiÓN DEL PRODUCTO MÉDICO

El sistema, sus accesorios y residuos deben ser eliminados o reciclados adecuadamente al finalizar su vida útil de acuerdo a las leyes de seguridad nacionales y a normas y regulaciones ambientales, para reducir riesgos a un nivel mínimo posible.

## 7.14. PRODUCTO MÉDICO DE MEDICiÓN

Este producto no tiene función de medición.

![](_page_19_Picture_11.jpeg)

![](_page_20_Picture_1.jpeg)

Ministerio de Salud Secretaría de Políticas, Regulación e Institutos A.N.M.A.T.

## ANEXO III

## CERTIFICADO

Expediente N°: 1-47-17978/10-9

El Interventor de la Administración Nacional de Medicamentos, Alimentos y Tecnología Médica (ANMAT) certifica que, mediante la Disposición N°  $\therefore$  2...  $\frac{3}{2}$ ...  $\frac{9}{2}$ , y de acuerdo a lo solicitado por Proveeduria Medica S.R.L, se autorizó la inscripción en el Registro Nacional de Productores y Productos de Tecnología Médica (RPPTM), de un nuevo producto con los siguientes datos identificatorios característicos:

Nombre descriptivo: Sistemas de imagen por ultrasonido

Código de identificación y nombre técnico UMDNS: 17-203 - Sistemas de Análisis de Datos, de Ultrasonidos

Marca: SIUI.

Clase de Riesgo: Clase II

Indicación/es autorizada/s: Aplicaciones de diagnóstico por ultrasonido para diferentes partes del cuerpo.

Modelo/s: APOGEE 1100 APOGEE 3500 APOGEE 3800

Condición de expendio: Venta exclusiva a profesionales e instituciones sanitarias Nombre del fabricante: Shantou Institute of Ultrasonic Instruments CO., Ltd. Lugar/es de elaboración: #77, Jinsha Road, Shantou, 515041, Guangdong, China.

Se extiende a Proveeduria Medica S.R.L el Certificado PM-1254-125, en la C· d d d B A' O 4 ABR **"0 ,.** . d . . . (5) IU a e uenos Ires, a ................... ~ ...... .I ... , sien o su vigencia por cinco años a contar de la fecha de su emisión.

![](_page_20_Picture_15.jpeg)

Dr. OTTO A. ÖRSINGHER<br>SUB-INTERVENTOR  $\mathbf{A}.\mathbf{N}.\mathbf{M}.\mathbf{\Lambda}.\mathbf{T}.$